z/VM SSL parameters - Things that changed TCPMAINT Profile TCPIP SSLSERVERID \* TIMEOUT 60 ; (Identify a SSL server ) SSLLIMITS MAXSESSIONS 1000 MAXPERSSLSERVER 100 PORT 992 TCP INTCLIEN NOAUTOLOG SECURE ZVM01 81 TCP PERFSVM NOAUTOLOG SECURE ZVM01 INTERNALCLIENTPARMS PORT 992<br>TLSLABEL ZVM01 TLSLABEL SYSTEM DTCPARMS :dcss\_parms.<default> :nick.SSLDCSSM :type.server :class.ssl\_dcss\_agent :stack.tcpip :for.sslserv :nick.SSL :type.class :name.SSL daemon :command.VMSSL :runtime.C :diskwarn.YES :Admin\_ID\_list.TCPMAINT GSKADMIN :memory.256M :mixedcaseparms.YES : mount. /../VMBFS: VMSYS: ROOT/ / , /../VMBFS:VMSYS:SSLSERV/ /tmp , /../VMBFS:VMSYS:GSKSSLDB/ /etc/gskadm :parms.KEYFile /etc/gskadm/zVMCerts.kdb

PERFSVM

FC MONCOLL WEBSERV ON SSL TCPIP TCPIP 81

```
Was http://vmlpar.testlpar.com:8081/ 
Now https://vmlpar.testlpar.com:81/
```
PC3270

Link Parameters change to PORT 992 Security Setup enable Security

Communication Configure Link Parameters change Port Number from 23 to 992 Apply Security Setup check Enable Security Apply OK

z/VM Security Certificate steps - Things that need to be done

Log on to GSKADMIN

GSKADMIN

gskkyman

Database Menu

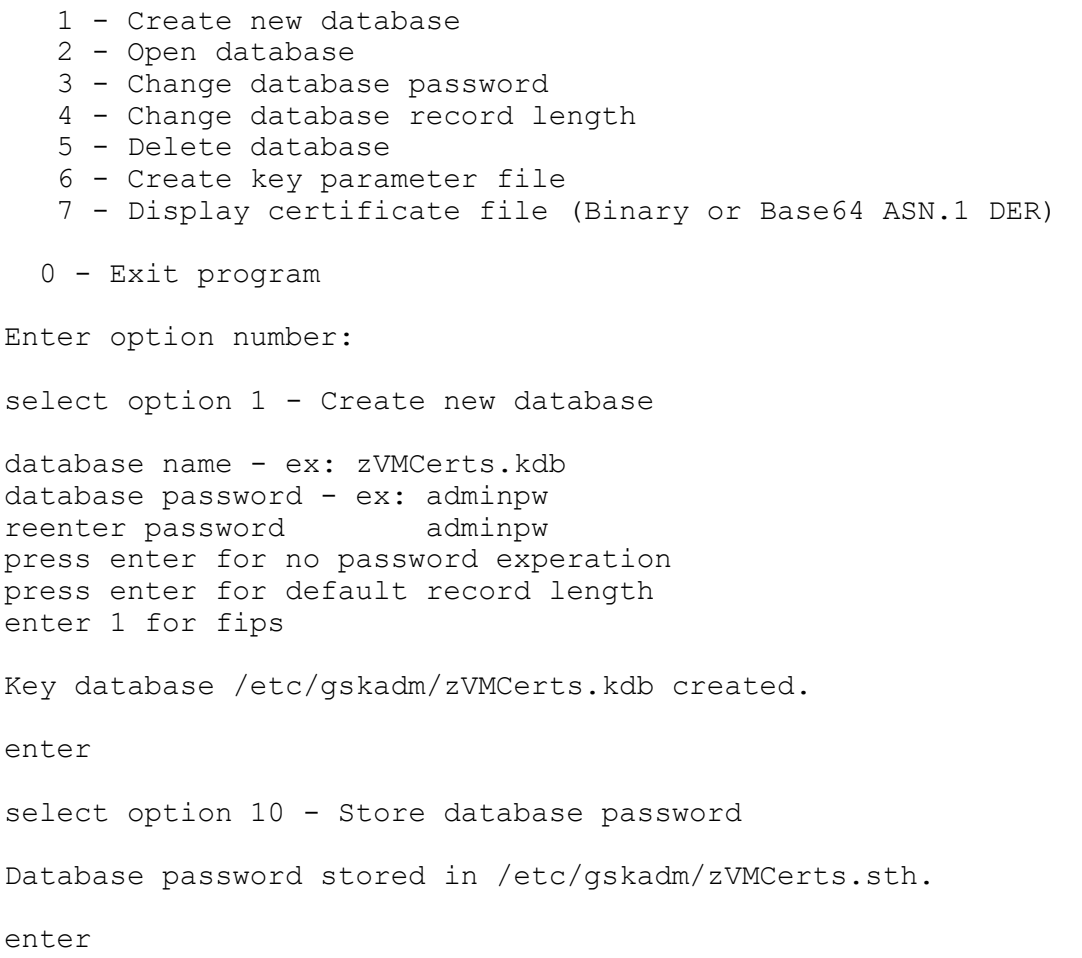

```
enter 0
openvm list (own 
Directory = '/etc/gskadm' 
User ID Group Name Permissions Type Path name component 
gskadmin security rw- --- --- F 'zVMCerts.kdb' 
gskadmin security rw- --- --- F 'zVMCerts.rdb' 
gskadmin security rw- --- --- F 'zVMCerts.sth' 
openvm permit /etc/gskadm/zVMCerts.kdb rw- r-- ---
openvm permit /etc/gskadm/zVMCerts.rdb rw- r-- ---
openvm permit /etc/gskadm/zVMCerts.sth rw- r-- ---
openvm listf (own 
Directory = '/etc/gskadm' 
User ID Group Name Permissions Type Path name component<br>qskadmin security rw- r-- --- F 'zVMCerts.kdb'
gskadmin security rw- r-- --- F 'zVMCerts.kdb' 
gskadmin security rw- r-- --- F 'zVMCerts.rdb' 
gskadmin security rw- r-- --- F 'zVMCerts.rdb'<br>gskadmin security rw- r-- --- F 'zVMCerts.sth'
gskkyman 
        Database Menu 
    1 - Create new database 
    2 - Open database 
    3 - Change database password 
    4 - Change database record length 
    5 - Delete database 
    6 - Create key parameter file 
    7 - Display certificate file (Binary or Base64 ASN.1 DER) 
   0 - Exit program 
Enter option number: 
\mathcal{P}Enter key database name (press ENTER to return to menu): 
zVMCerts.kdb 
Enter database password (press ENTER to return to menu): 
        Key Management Menu 
        Database: /etc/gskadm/zVMCerts.kdb 
        Expiration: None 
        Type: FIPS 
    1 - Manage keys and certificates 
    2 - Manage certificates 
    3 - Manage certificate requests 
    4 - Create new certificate request
```
 5 - Receive requested certificate or a renewal certificate 6 - Create a self-signed certificate 7 - Import a certificate 8 - Import a certificate and a private key 9 - Show the default key 10 - Store database password 11 - Show database record length 0 - Exit program Enter option number (press ENTER to return to previous menu): 4 Certificate Key Algorithm 1 - Certificate with an RSA key 2 - Certificate with a DSA key 3 - Certificate with an ECC key Select certificate key algorithm (press ENTER to return to menu): 1 RSA Key Size 1 - 1024-bit key 2 - 2048-bit key 3 - 4096-bit key Select RSA key size (press ENTER to return to menu): 2 Signature Digest Type 1 - SHA-1 2 - SHA-224 3 - SHA-256 4 - SHA-384 5 - SHA-512 Select digest type (press ENTER to return to menu): 1 Enter request file name (press ENTER to return to menu): zvm01.crq Enter label (press ENTER to return to menu): ZVM01 Enter subject name for certificate Common name (required): vmlpar.testlpar.com

```
 Organizational unit (optional): 
systems 
   Organization (required): 
ZVM 
   City/Locality (optional): 
   State/Province (optional): 
   Country/Region (2 characters - required): 
US 
Enter 1 to specify subject alternate names or 0 to continue: 
1 
        Subject Alternate Name Type 
    1 - Directory name (DN) 
    2 - Domain name (DNS) 
    3 - E-mail address (SMTP) 
    4 - Network address (IP) 
    5 - Uniform resource identifier (URI) 
Select subject alternate name type (press ENTER if name is 
complete): 
\mathcal{P}Enter DNS name (press ENTER to return to menu): 
vmlpar.testlpar.com 
        Subject Alternate Name Type 
    1 - Directory name (DN) 
    2 - Domain name (DNS) 
    3 - E-mail address (SMTP) 
    4 - Network address (IP) 
    5 - Uniform resource identifier (URI) 
Select subject alternate name type (press ENTER if name is 
complete): 
enter
Please wait ..... 
Certificate request created.
```
Press ENTER to continue.

Key Management Menu

0 - Exit program

Enter option number (press ENTER to return to previous menu):  $\cap$ Ready(00001); T=4.17/4.33 16:05:11 openvm list Directory = '/etc/gskadm' Update-Dt Update-Tm Type Links Bytes Path name component 06/03/2019 16:05:05 F 1 1098 'zvm01.crq'<br>03/14/2019 14:09:38 F 1 65088 'zVMCerts.k 03/14/2019 14:09:38 F 1 65088 'zVMCerts.kdb' 06/03/2019 16:04:46 F 1 5088 'zVMCerts.rdb' 11/27/2018 12:50:05 F 1 129 'zVMCerts.sth' Ready; T=0.01/0.01 16:05:38 openvm get zvm01.crq zvm01 crq a (bfsline NL filel zvm01 CRQ W1 V 64 18 1 6/03/19 16:07:33 PROFILE EXEC W2 V 74 198 3 8/24/16 10:47:10 openvm listf (own Directory = '/etc/gskadm' User ID Group Name Permissions Type Path name component gskadmin security rw- r-- r-- F 'zvm01.crq' gskadmin security rw- r-- --- F 'zVMCerts.kdb' gskadmin security rw- r-- --- F 'zVMCerts.rdb' gondomin security  $rw- r- -r$  F 'zvmetts.rap'<br>gskadmin security  $rw- r- -r$  F 'zVMCerts.sth' Ready; T=0.01/0.01 09:50:37 send this off to Info Defense group do the following if needed other wise SF the 3 certs from another LPAR \*\* VIP \*\* GO TO COMMAND PROMPT on PC - enter certmgr (see DOC) \*\* VIP \*\* GO TO TRUSTED ROOT CERTIFICATION AUTHORITIES pull down " Primary Certificate Authority " IND\$FILE PUT PRIMARY CER A ( ASCII CRLF RECFM V LRECL 133

pull down " Intermediate Certificate Authority " IND\$FILE PUT INTERMED CER A ( ASCII CRLF RECFM V LRECL 133 get the Primary and Intermediate cert loaded to the system and if you have the signed CERT you can load it now as well openvm putbfs primary cer a /etc/gskadm/primary.cer (bfsline none openvm putbfs intermed cer a /etc/gskadm/intermed.cer (bfsl none openvm putbfs zvm01 cer a /etc/gskadm/zvm01.cer (bfsl none openvm list Directory = '/etc/gskadm' Update-Dt Update-Tm Type Links Bytes Path name component 07/17/2019 11:53:00 F 1 2000 'primary.cer' 07/22/2019 15:55:41 F 1 1984 'intermed.cer'<br>06/03/2019 16:05:05 F 1 1098 'zvm01.cra' 06/03/2019 16:05:05 F 1 1098 'zvm01.crq'<br>06/10/2019 16:14:57 F 1 2427 'zvm01.cer'<br>06/19/2019 15:00:37 F 1 65088 'zVMCerts.k 06/10/2019 16:14:57 F 1 2427 'zvm01.cer'<br>06/19/2019 15:00:37 F 1 65088 'zVMCerts.kdb' 06/19/2019 15:00:37 F 06/03/2019 16:04:46 F 1 5088 'zVMCerts.rdb' 11/27/2018 12:50:05 F 1 129 'zVMCerts.sth' Ready; T=0.01/0.01 11:53:10 gskkyman Database Menu Enter option number:  $\mathcal{P}$ Enter key database name (press ENTER to return to menu): zVMCerts.kdb Enter database password (press ENTER to return to menu): Key Management Menu Enter option number (press ENTER to return to previous menu): 7 Enter import file name (press ENTER to return to menu): primary.cer Enter label (press ENTER to return to menu): PRIMARY Certificate imported. Press ENTER to continue.

## Key Management Menu

Enter option number (press ENTER to return to previous menu): 7 Enter import file name (press ENTER to return to menu): intermed.cer Enter label (press ENTER to return to menu): INTERMED Certificate imported. Press ENTER to continue. 0 - Exit program enter 0 If/When we received the Signed Certificate back from INFO DEFENSE

IND\$FILE PUT ZVM01 CER A ( ASCII CRLF RECFM V LRECL 133 openvm putbfs zvm01 cer a /etc/gskadm/zvm01.cer (bfsl none open data base

## Key Management Menu

Enter option number (press ENTER to return to previous menu): 5

Enter certificate file name (press ENTER to return to menu): /etc/gskadm/zvm01.cer

Certificate received.

Press ENTER to continue.

Key Management Menu

2 - Manage certificates

Enter option number (press ENTER to return to previous menu): 2

Certificate List

Database: /etc/gskadm/zVMCerts.kdb

 1 - Equifax Secure Certificate Authority 2 - Equifax Secure eBusiness CA-2 3 - VeriSign Class 1 Public Primary CA - G2 4 - VeriSign Class 2 Public Primary CA - G2 5 - VeriSign Class 3 Public Primary CA - G2 6 - VeriSign Class 4 Public Primary CA - G2 7 - VeriSign Class 1 Public Primary CA - G3 8 - VeriSign Class 2 Public Primary CA - G3 9 - VeriSign Class 3 Public Primary CA - G3 0 - Return to selection menu Enter label number (ENTER for more labels, p for previous list): Certificate List Database: /etc/gskadm/TstCerts.kdb 1 - VeriSign Class 4 Public Primary CA - G3 2 - VeriSign Class 3 Public Primary CA - G5 3 - PRIMARY

0 - Return to selection menu

```
Enter label number (ENTER to return to selection menu, p for 
previous list)
\cap
```
gskkyman

Database Menu

Database Menu

 1 - Create new database 2 - Open database 3 - Change database password 4 - Change database record length 5 - Delete database 6 - Create key parameter file 7 - Display certificate file (Binary or Base64 ASN.1 DER) 0 - Exit program Enter option number: 2

 Key Management Menu 2 - Manage certificates Enter option number: 2 Certificate List Database: /etc/gskadm/zVMCerts.kdb 1 - Equifax Secure Certificate Authority 2 - Equifax Secure eBusiness CA-2 3 - VeriSign Class 1 Public Primary CA - G2 4 - VeriSign Class 2 Public Primary CA - G2 5 - VeriSign Class 3 Public Primary CA - G2 6 - VeriSign Class 4 Public Primary CA - G2 7 - VeriSign Class 1 Public Primary CA - G3 8 - VeriSign Class 2 Public Primary CA - G3 9 - VeriSign Class 3 Public Primary CA - G3 0 - Return to selection menu Enter label number (ENTER for more labels, p for previous list): Certificate List Database: /etc/gskadm/TstCerts.kdb 1 - VeriSign Class 4 Public Primary CA - G3 2 - VeriSign Class 3 Public Primary CA - G5 3 - PRIMARY 4 - INTERMED 0 - Return to selection menu Enter label number (ENTER to return to selection menu, p for previous list): Key Management Menu 1 - Manage keys and certificates Enter option number (press ENTER to return to previous menu): 1 Key and Certificate List Database: /etc/gskadm/TstCerts.kdb

1 - ZVM01

Enter label number (ENTER to return to selection menu, p for previous list): 1 Key and Certificate Menu Label: ZVM01 1 - Show certificate information 2 - Show key information 3 - Set key as default 4 - Set certificate trust status 5 - Copy certificate and key to another database 6 - Export certificate to a file 7 - Export certificate and key to a file 8 - Delete certificate and key 9 - Change label 10 - Create a signed certificate and key 11 - Create a certificate renewal request 1 0 - Exit program Enter option number (press ENTER to return to previous menu): Certificate Information Label: ZVM01 Record ID: 16 Issuer Record ID: 15 Trusted: Yes Version: 3 Serial number: 42b24e5c00000001b138 Issuer name: Company Name Issuing xxxdom01 **xxx** xxx com Subject name: vmlpar.testlpar.com systems **XXX**  Xxx Xxx Xxxxxxx **US US**  Effective date: 20xx/06/07 Expiration date: 20xx/06/06 Signature algorithm: sha512WithRsaEncryption Issuer unique ID: None Subject unique ID: None Public key algorithm: rsaEncryption Public key size: 2048

 Public key: 30 82 01 0A 02 82 01 01 00 93 99 05 97 24 C8 DE B1 02 32 D3 F0 84 15 23 A3 02 03 01 00 01 Number of extensions: 8 Enter 1 to display extensions, 0 to return to menu: 0